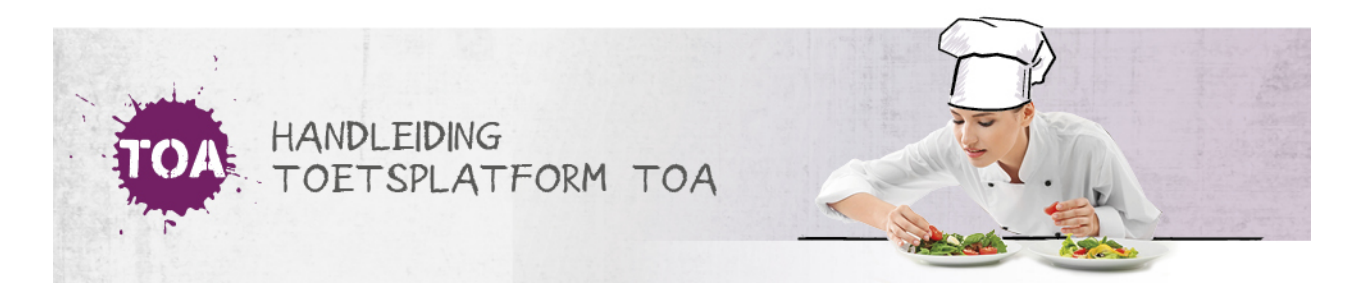

## EXAMENZITTING

In TOA Toetsplatform kun je heel eenvoudig zien welke student tijdens een zitting recht heeft op een hulpmiddel bij het maken van een examen (bijvoorbeeld het recht op pauze).

Bij het gebruik van een zitting kan een surveillant zien op welke hulpmiddelen (verlenging van tijd of pauze) een student recht heeft. Als er geen hulpmiddelen zijn toegekend wordt er niets getoond.

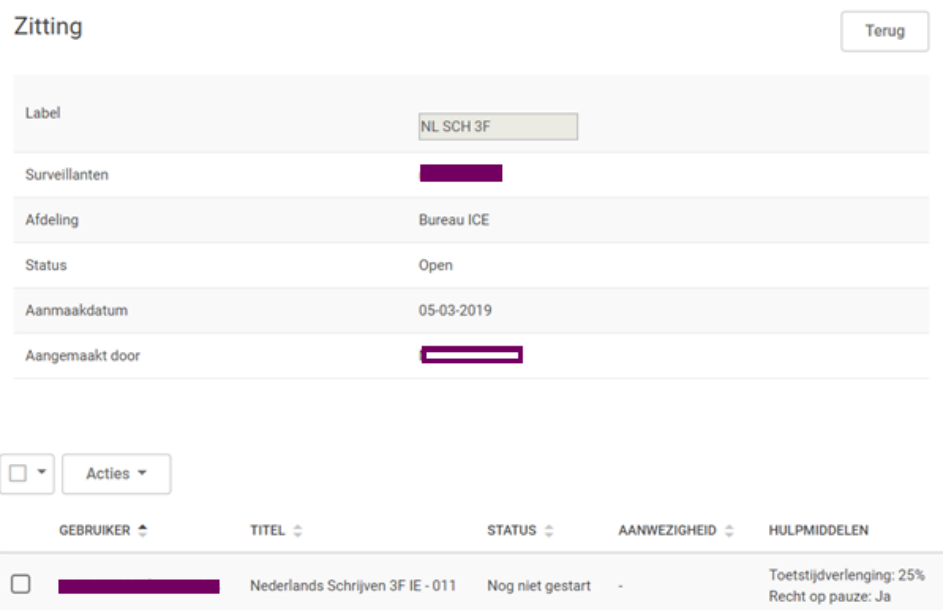

De instelling bepaalt zelf wie in aanmerking komt voor hulpmiddelen. Alle hulpmiddelen moeten**voor** aanvang van het examen bij de student aangezet worden. De instellingsbeheerder moet deze functionaliteit aan- en uitzetten.

Met de rol van surveillant kun je tijdens de examenzitting tijdverlenging toekennen, bijvoorbeeld als er zich kleine calamiteiten hebben voorgedaan. Zet een vinkje voor de desbetreffende student of groep studenten en kies bij 'Acties' voor de optie 'Toetstijdverlenging toekennen'.

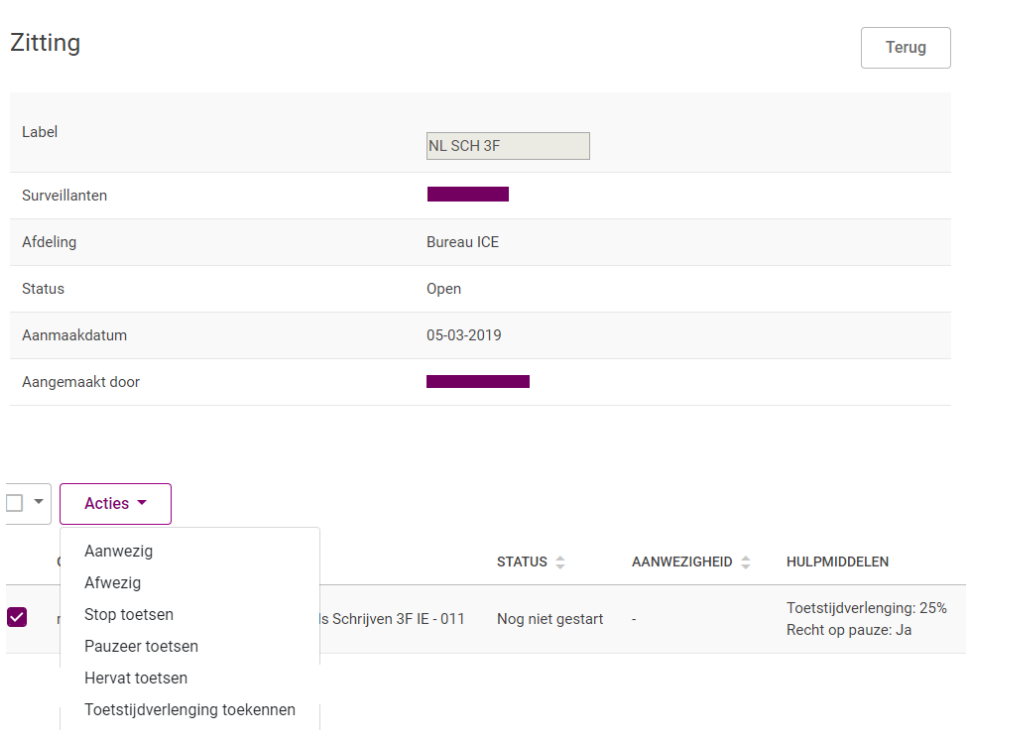

Na afloop kun je de zitting exporteren. Ga naar het tabblad Examens > Zittingen en gebruik de filter om te selecteren op 'Gesloten'. Klik op zoek. Klik vervolgens in de meest rechterkolom op 'Bekijk'. Je ziet een overzicht van de betreffende zitting. Klik rechtsboven op 'Export' om te exporteren.

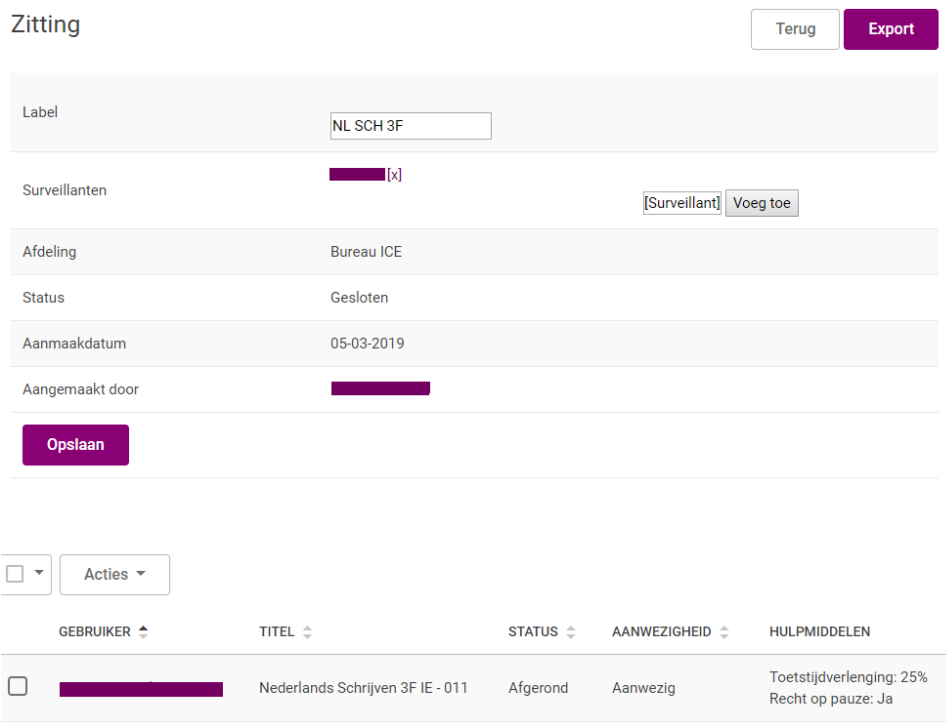

In de export wordt weergegeven welke hulpmiddelen een student heeft gebruikt.

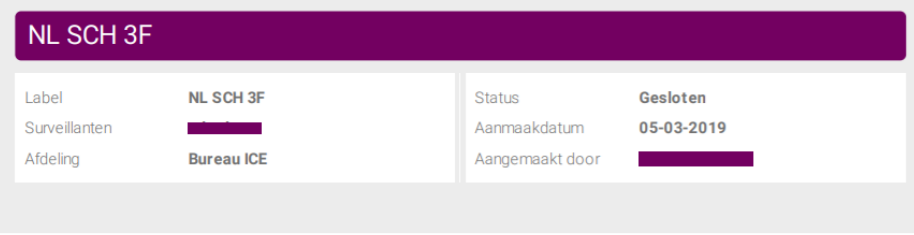

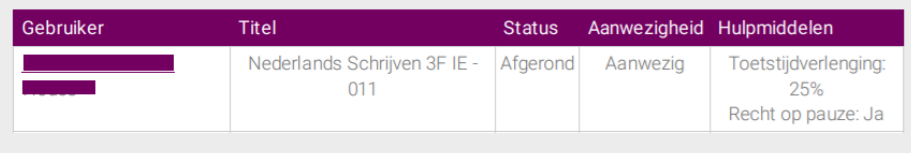